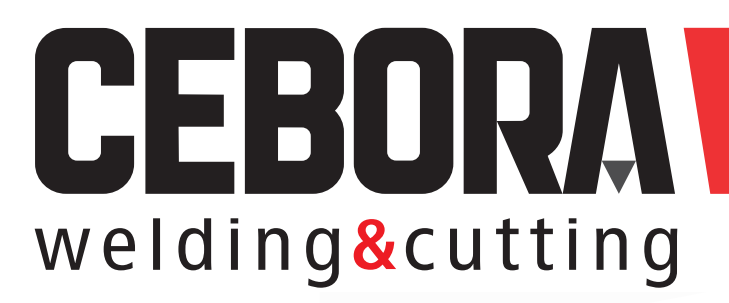

NÁVOD K OBSLUZE

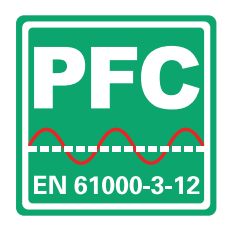

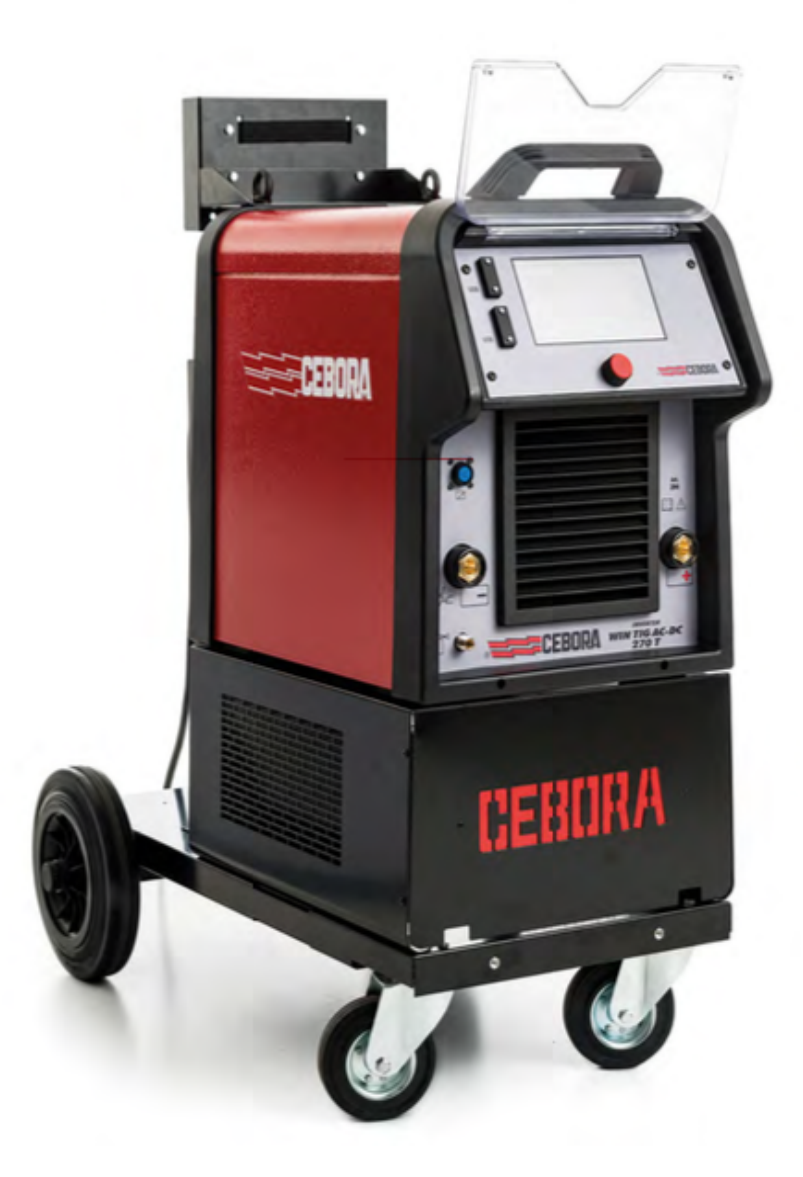

# Win TIG AC-DC 270 T

## **MANUÁL KE STROJI**

**DŮLEŽITÉ:** *PŘED ZAHÁJENÍM POUŽITÍ ZAŘÍZENÍ SI PEČLIVĚ PŘEČTĚTE NÁSLEDUJÍCÍ MANUÁL, SE KTERÝM MUSÍ BÝT SEZNÁMENI VŠICHNI UŽIVATELÉ. NÁSLEDUJÍCÍ ZAŘÍZENÍ MUSÍ BÝT POUŽITO VÝHRADNĚ PRO ÚČELY SVAŘOVÁNÍ A OPERACE S TÍMTO PROCESEM SOUVISEJÍCÍ.* 

#### 1. **BEZPEČNOSTNÍ PŘEDPISY**

(vypsána níže).

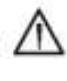

Svařování může být **škodlivé** a nebezpečné pro vás a ostatní uživatele.

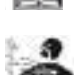

**Elektrické a magnetické pole** může být **nebezpečné.** 

Uživatel musí být **seznámen** s riziky

- Elektrický proud vedený každým vodičem způsobuje lokalizaci elektrického a magnetického pole (EFM)· Svařování vytváří magnetické pole (EMF) okolo kabelů a zdrojů napájení.
- Magnetická pole vytvořená vysokým proudem mohou mít vliv na kardiostimulátory. Nositelé těchto zařízení by se měli před použitím stroje a zahájením prací poradit se svým lékařem o možných nebezpečích.
- Vliv magnetického pole může mít další následky týkající se zdraví uživatele, které ovšem zatím nejsou známy.
- Všichni uživatelé by se měli při následujících procesech vyvarovat nadměrnému vystavování se magnetickému poli.

Dbejte následujících opatření:

- Veďte kabely a svařovací hořák ve stejném směru.

- Zabezpečte je páskou, je - li to možné.

- Svařovací hořák nikdy nesmí vést okolo vašeho těla.

- Nestůjte mezi elektrody a kabely. V případě, že se kabel vedoucí z elektrody nachází na pravé straně, taktéž pracovní kabely se musí nacházet na pravé straně.

- Připojte zemnící kabel tak, aby byl obrobek co nejblíže k oblasti svařování/řezání.

- Nepracujte bezprostředně u zdroje napájení.

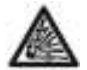

**Exploze** - Nesvářejte v blízkosti nádob pod tlakem nebo v přítomnosti výbušného plynu, prachu či výparů. Všechny nádoby a

zařízení pod tlakem musí být používána s nejvyšší opatrností.

#### **Elektromagnetická kompatibilita**

Tento stroj je vyroben v souladu s návodem k obsluze obsaženém v normě EC 60974-10 (třída A) a musí být použit výhradně pro profesionální účely v průmyslovém prostředí.

V případě neprůmyslového a nedostatečně uzpůsobeného prostředí se mohou vyskytnout

značné potíže ve spojení s elektromagnetickou kompatibilitou.

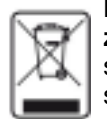

**Likvidace elektrických a elektronických zařízení.** Nevyhazujte elektrická zařízení spolu s normálním odpadem! Podle směrnice EU 2002/96/ES o odpadních elektrických a elektronických zařízeních a

její implementace do národního práva členských zemí, musí být elektrická zařízení likvidována odděleně a navrácena k recyklaci. Vzhledem k faktu, že jste vlastníkem zařízení, máte povinnost ho po skončení jeho životnosti náležitě zlikvidovat.

V PŘÍPADĚ PORUCH FUNKČNOSTI ZAŘÍZENÍ, POŽÁDEJTE VŽDY O ASISTENCI AUTORIZOVANÉHO SERVISU HST TECHNOLOGIC **www.cebora.cz** !!

#### **1.1 VÝSTRAŽNÁ ZNAČENÍ**

Čísla u jednotlivých obrázků odpovídají níže uvedené legendě.

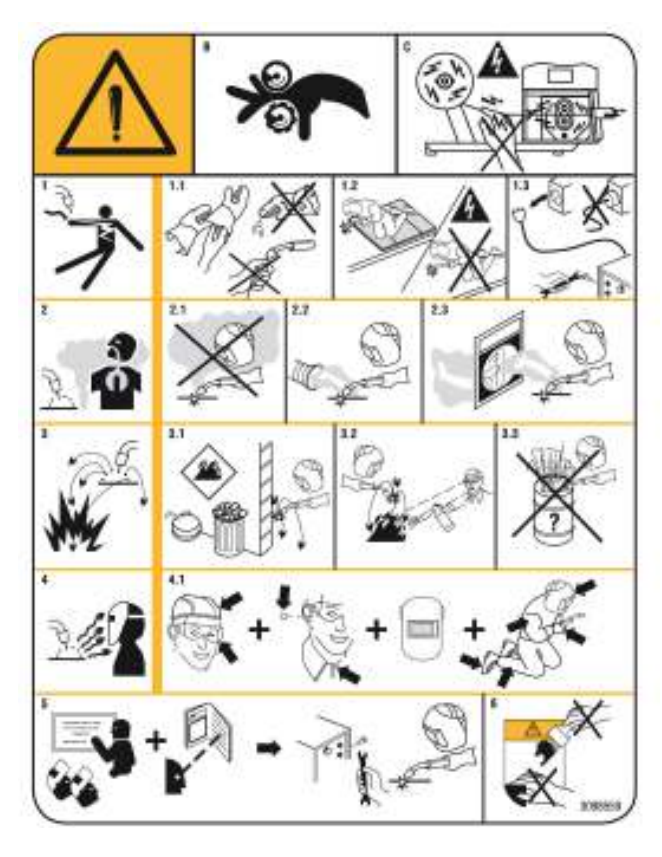

B. Podavač drátu může poranit prsty.

C. Svařovací drát je pod napětím během procesu svařování. Vyvarujte se nošení kovových předmětů.

1 Elektrický šok způsobený svař. hořákem může zabít.

1.1 Noste suché, ochranné rukavice. Nedotýkejte se koncovky svař. hořáku holýma rukama. Nenoste mokré či poškozené rukavice.

1.2 Chraňte se před elektrickým šokem.

1.3 Odpojte vstupní zástrčku

2 Dýchání zplodin může poškodit vaše zdraví

2.1 Nevystavujte obličejovou část výparům

2.2 Použijte další možné odsávání k odstranění výparů.

2.3 Použijte větrací ventilátor k odstranění výparů 3 Jiskry mohou způsobit požár.

3.1 Hořlavé materiály nevystavujte procesu svařování.

3.2 Jiskry mohou způsobit požár. Mějte v dosahu k dispozici hasící přístroj.

3.3 Nesvářejte na nádobách.

4 Záření oblouku může popálit kůži a oči.

4.1 Noste pokrývku hlavy a ochranné brýle, použijte ochranu sluchu a chraňte si oblast okolo krku. Používejte svařovací kuklu se správným odstínem filtru a kompletní ochranu těla.

5 Pečlivě si pročtěte manuál před prvním použitím stroje.

6 Neodstraňujte štítek.

#### **2 OBECNÝ POPIS**

#### **2.1. SPECIFIKACE**

Zařízení je vhodné pro svařování metodou TIG (DC), MMA. Zařízení je možné používat pouze k účelům vypsaným v tomto manuálu.

#### **2.2 TECHNICKÁ SPECIFIKACE**

*Zařízení bylo vyrobeno v souladu s mezinárodními standardy: IEC 60974-1 / IEC 60974-5 / IEC 60974-10 (CL. A) / IEC 61000-3-11 / IEC 61000-3-12 (viz poznámka 2).* 

- *No. Sériové číslo. Musí jim být opatřen každý stroj.*
- **上四 mm三Tří fázový statický transformátor** rektifikovaný kmitočetový konventor
- Vhodné pro svařování metodou MMA MMA s obalenou elektrodou
- $\beta$ -TIG Vhedné pre svařevání metedeu TIG
- **U0**. Sekundární napětí na prázdno

**X.** Pracovní cyklus procenta Pracovní cyklus zobrazí procenta z 10 min, během kterých stroj pracuje na určitý proud, aniž by došlo k přehřátí při teplotě 40C.

- **I2.** Svařovací proud
- **U2.** Sekundární napětí při svářecím proudu I2
- **U1.** Napájecí napětí- nominální napětí přívodu
- **3~ 50/60Hz** Třífázové 50 nebo 60 Hz napájení.
- **I1 Max** Maximální hodnota absorbovaného proudu
- **I1 eff** Maximální hodnota absorbovaného proudu s ohledem na pracovní cyklus. Tato hodnota obvykle odpovídá proudové hodnotě doporučeného jištění.
- **IP23S** Ochranný stupeň krytu. Stupeň krytí **3**  znamená,že zařízení není vhodné pro práci ve venkovním prostředí.
- ा डा Vhodné k použití v rizikovém prostředí.

#### *POZNÁMKA :*

1 - Stroj byl také navržen pro použití v prost*ř*edích s hodnotou zne*č*išt*ě*ní 1 (viz IEC 60664).

2 - Toto za*ř*ízení vyhovuje požadavk*ů*m normy IEC 61000-3-12 za p*ř*edpokladu, že maximální p*ř*ípustná systémová impedance ZMAX je menší nebo rovna 0,025 *Ω* (Art.381) - 0,057 *Ω* (Art. 394) - 0,045 *Ω* (Art. 395). Je odpov*ě*dností uživatele za*ř*ízení, aby v p*ř*ípad*ě* pot*ř*eby po konzultaci s provozovatelem distribu*č*ní sít*ě* zajistil, že za*ř*ízení je p*ř*ipojeno pouze k napájení s maximální p*ř*ípustnou systémovou impedancí *ZMAX mensí nebo rovnou 0,025 Ω* (Art. 381 ) - 0,057 *Ω* (Art.394) - 0,045 *Ω* (Art. 395).

#### 2.3 POPIS OCHRANNÝCH OPATŘENÍ

#### **2.3.1 Teplotní pojistka**

Přístroj je opatřen řadou teplotních čidel, která

zabrání provozu stroje v případě překročení přípustné teploty.

Spuštění termostatu je signalizováno zprávou Err. 74 na displeji A.

## 3. INSTALACE

Ujistěte se, že síťové napětí odpovídá napětí uvedenému na specifikačním štítku svařovacího stroje.

Při montáži zásuvky se ujistěte, že odpovídá potřebnému příkonu, a že žluto-zelený zemnící .<br>kabel je připojen ke konektoru ve vidlici.

Kapacita jističe nebo pojistky v sérii s napájecím zdrojem musí být rovna aktuální 11 max.

## 3.1. OBECNÉ POZNÁMKY

Instalace zařízení by měla být provedena zkušeným personálem. Veškerá zapojení musí být provedena v souladu s platnými předpisy a při plném respektování bezpečnostních zákonů (CEI 26-36 E a IEC/EN 60974-9)

## 3.2. POPIS JEDNOTLIVÝCH ČÁSTÍ PŘÍSTROJE

#### A – DISPLAY

- B OTOČNÉ TLAČÍTKO ( lze otočit i stisknout)
- C VÝSTUPNÍ KONEKTOR, KLADNÝ (+)
- D VÝSTUPNÍ KONEKTOR, ZÁPORNÝ (-)
- E PŘÍPOJKA (1/4 PLYN) pro připojení hadice TIG hořáku
- P 10-PIN KOLÍKOVÝ KONEKTOR
- F USB PORT
- G HLAVNÍ SÍŤOVÝ VYPÍNAČ Zap/vyp stroje
- H PLYNOVÁ PŘÍPOJKA
- I ETHERNET ZÁSUVKA
- L PŘIPOJENÍ HLAVNÍHO PŘÍVODNÍHO KABELU
- M ZÁSUVKA CHLADÍCÍ JEDNOTKY
- N DRŽÁK POJISTEK CHLADÍCÍ JEDNOTKY
- O ZÁSUVKA PRO TLAKOVÝ SPÍNAČ

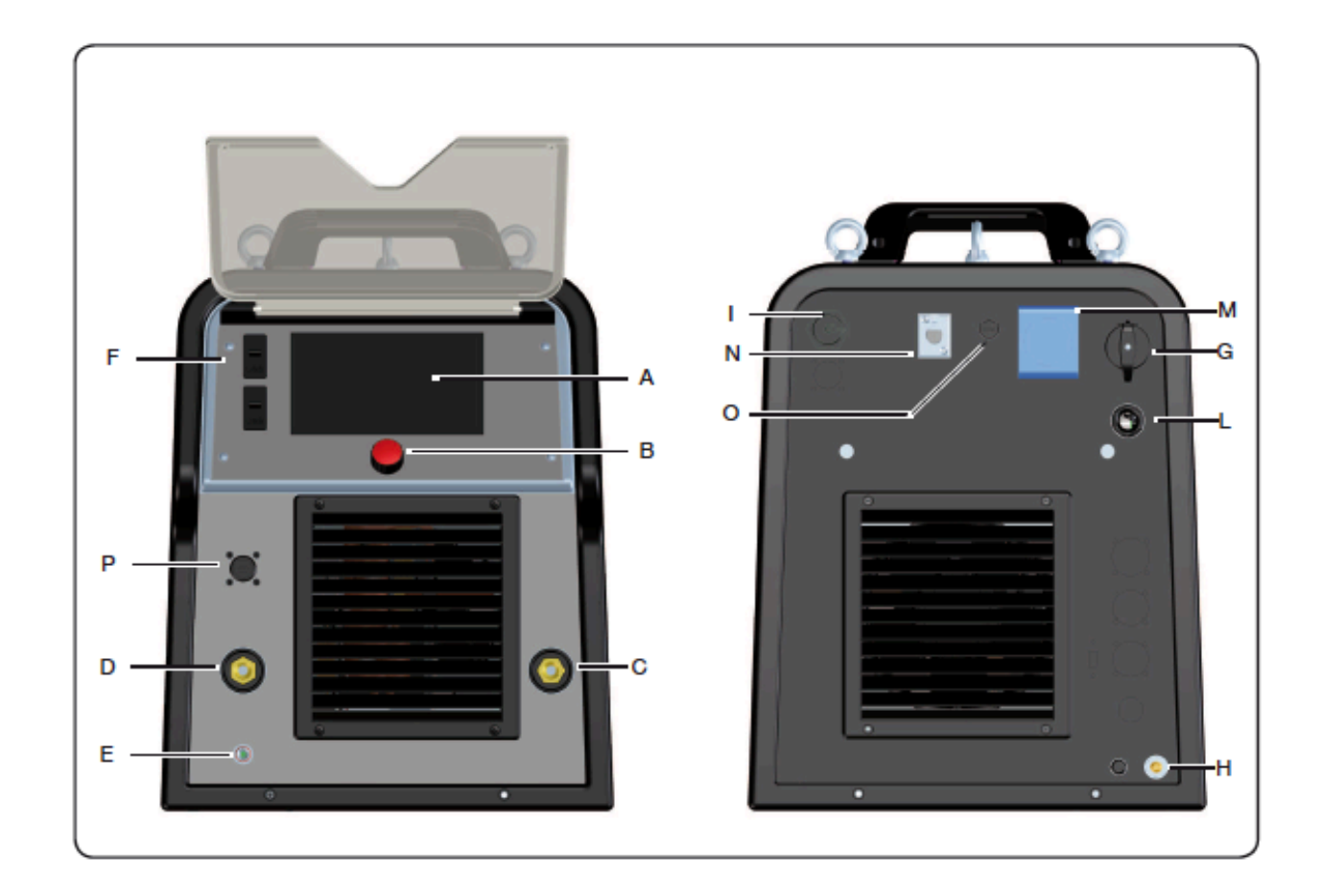

# 4. POPIS OBRAZOVEK NA DISPLAY

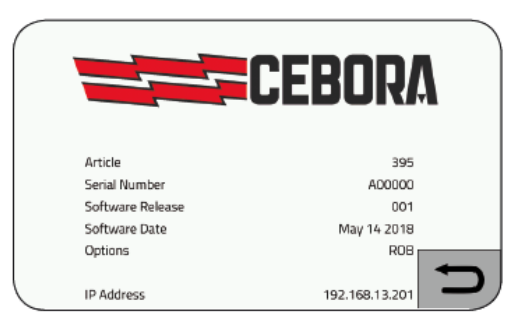

Během spouštění se na 5 sekund zobrazí na displeji všechny informace týkající se verze softwaru svařovacího stroje.

Poté se zobrazí hlavní obrazovka (tovární nastavení). Provozovatel může okamžitě zahájit svařování a nastavit proud pomocí otočného tlačítka **B**.

Jak je vidět na obrázku, displej je rozdělen do sektorů. V každém sektoru mohou být prováděny operace nastavení.

Hlavní sektor **R** je jediný sektor ohraničený červenou barvou.

Chcete-li vybrat a aktivovat funkce tohoto sektoru, stiskněte otočné tlačítko **B**, zvolte funkci, kterou chcete změnit otočením tlačítka B, vybrané funkce se změní na modrou. V levém horním rohu displeje se zobrazí název vybrané funkce.

Proces svařování se objevuje v levé horní části mezi sektory R a S.

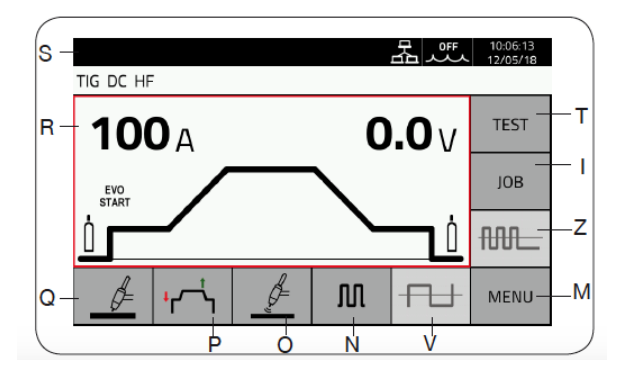

Pokud je funkce zvýrazněna modře, stačí stisknout otočné tlačítko B, funkce se změní na červenou a na displeji se objeví ukazatel s minimem, maximální a nastavenou hodnotou, pro změnu této hodnoty jednoduše nastavte pomocí otočení tlačítka B, potvrďte stisknutím tlačítka B znovu. Všechny ostatní sektory jsou vybrány pouze dotykem prstu.

# 4.1 NASTAVENÍ PARAMETRŮ SVAŘOVÁNÍ V

## SEKTORU **R**

Nastavení parametrů svařování je shrnuto v tabulce nastavení parametrů.

Například je popsán postup pro nastavení času předfuk . Zvolte funkci (obr. 3), to se změní na modrou barvu a zapne se tlačítkem, který se změní na červenou

(Obr. 4) nastavte hodnotu a znovu potvrďte stisknutím tlačítka.

Pro další úpravy postupujte přesně stejným postupem.

## 4.2. NASTAVENÍ PROCESU SVAŘOVÁNÍ V

#### SEKTORU **Q**

Vyberte sektor Q pomocí doteku prsty na display (viz obr. 5)

Zvolte proces TIG nebo MMA (obr. 6 a 7) dotykem prstu.

Vyberte typ procesu pomocí otočného tlačítka B mezi uvedenými:

Proces TIG DC viz kapitola 12. Proces TIG DC APC viz kapitola 11. Proces střídavého střídavého proudu viz kapitola 12-8. TIG proces MIX AC + DC viz kapitola 9. Proces MMA DC (viz obr. 7) viz kapitola 13.

Proces MMA AC (viz obr. 7) viz kapitola 13.

Proces svařování se vždy objevuje v levém horním rohu mezi sektory R a S.

## 4.3. NASTAVENÍ VOLBY REŽIMU OVLÁDACÍHO TLAČÍTKA V SEKTORU **P**

Vyberte sektor P pomocí dotyku prstem (viz obr. 8). Můžete zvolit a aktivovat následující režimy: šipky označují pohyb tlaku nebo uvolnění tlačítka hořáku.

Režim vhodný pro krátké svařování nebo automatizované robotizované svařování.

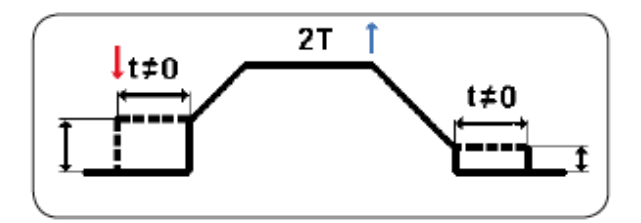

V manuálním dvoudobém režimu lze funkci bodového svařování povolit také výběrem sektoru SPOT (viz obr. 11 a obr. 12). Tímto způsobem je svařovací stroj automaticky nastaven pro vysokofrekvenční zapalování.

Pro okamžité nastavení bodového svařování stiskněte MENU dotykem v sektoru M (viz obr. 13) a v sekci "Parametry procesů" (viz obr. 14) jeden zvolte, následuje submenu.

Pomocí tlačítk vyberte a aktivujte časový úsek (viz obr. 15-15A-15B a 16) a vždy nastavte hodnotu. Spolu s bodovou funkcí můžete také aktivovat funkci svařování pauzy, jedná se o čas mezi jedním bodem a druhým. Pauza svařování je široce používána pro ty, kteří musí provést estetické svary a nechtějí deformovat obrobek.

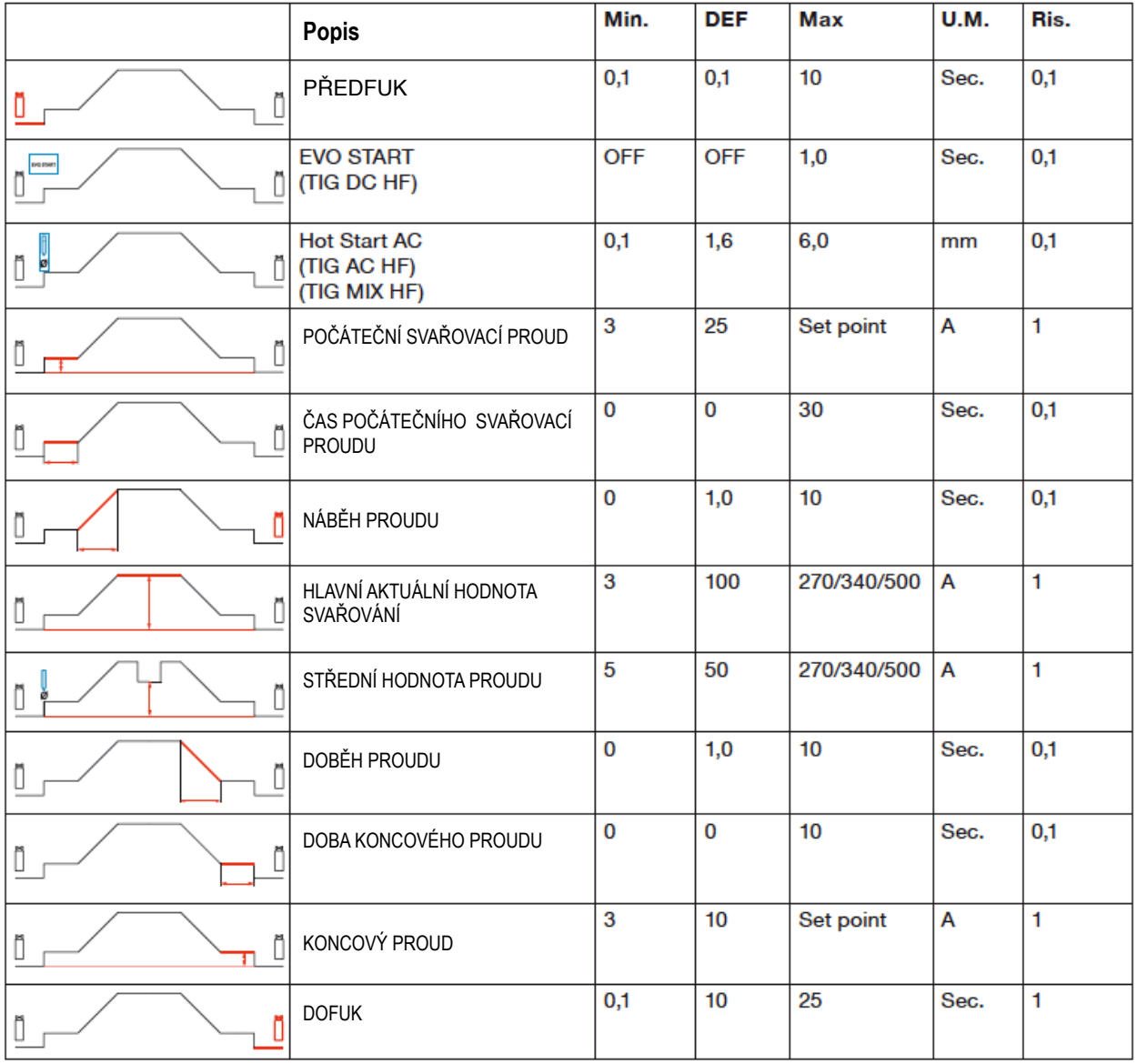

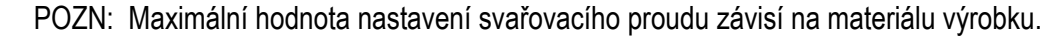

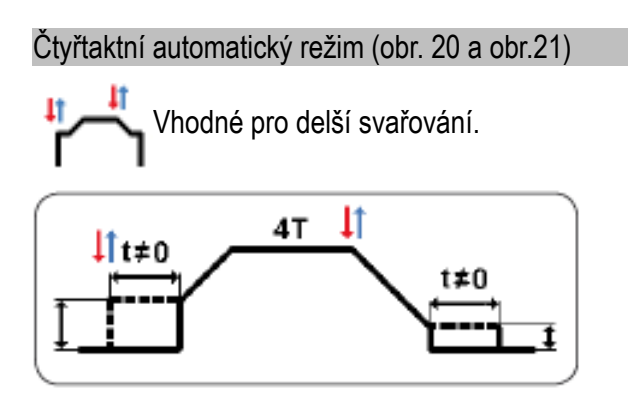

Stiskněte spínací tlačítko na hořáku, oblouk se zapálí a dalším stisknutím tlačítka se oblouk automaticky vypne. V automatickém režimu může být bodové svařování aktivováno výběrem sektoru SPOT (viz obr. 22 a obr. 23). Tímto způsobem se svařovací stroj automaticky nastaví pro vysokofrekvenční zapalování. Chcete-li nastavit čas, jak pro bodové, tak pro pauzu mezi jednotlivými body,postupujte podle stejného postupu popsaného v ručním (manuálním) režimu.

#### Čtyřtaktní režim 3 level

 $\overline{\mathsf{I}}$  Čas náběhu a doběhu proudu je řízen mauálně pomocí stisknutí a uvolnění spínacího tlačítka na hořáku. (Obr. 24, 25).

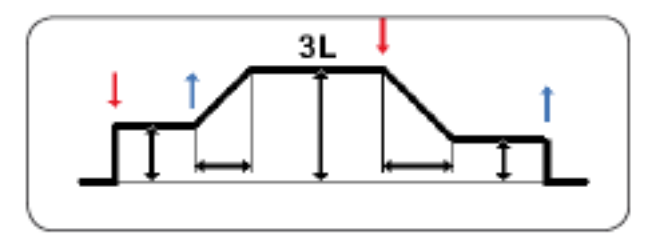

Čtyřtaktní režim 4 level

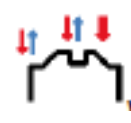

Čas náběhu a doběhu proudu je řízen identicky jako v režimu 3 level. V tomto režimu je možné si pro hlavní svařovací proud nastavit 2

výkonové hladiny (vyšší a nižší) a krátkým stisknutí spínacího tlačítka na hořáku se mezi nimi pohybovat.

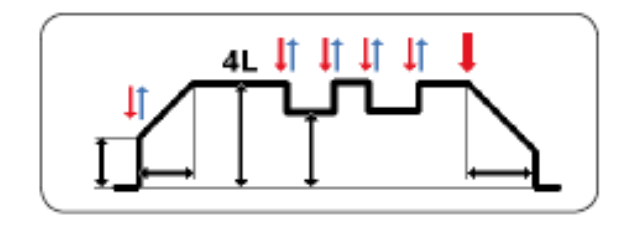

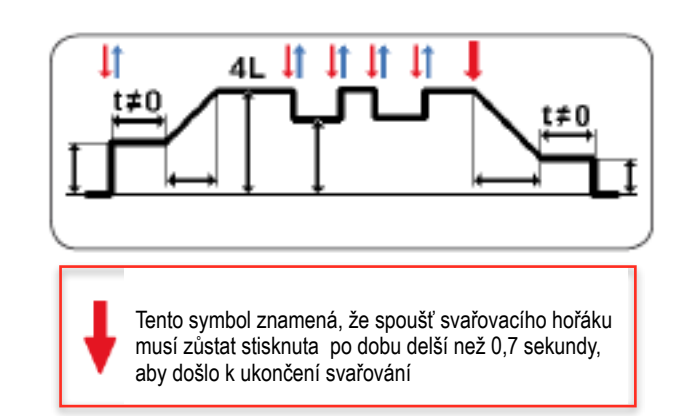

Ve tří a čtyř frekvenčním modu není bodové a svařování s pauzou možné.

## 5. VOLBA TYPU ZAPÁLENÍ OBLOUKU ( sektor O, obr. 28)

Vyberte a potvrďte O sektor pro zapalování obloukem. Zvolte a potvrďte typ zapalování. Používaný proces je zvýrazněn žlutě

Přijetím této metody je možné vybrat, změnit a potvrdit všechny níže uvedené typy vznícení.

#### **(obr. 29) Vysokofrekvenční zapálení oblouku (HF) bezdotykové**

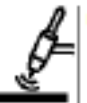

Svařování s vysokým napětím/ vysokou frekvencí ( bezdotykové )

**(obr. 30) Svařování s kontaktním spouštěním dotykové** 

Dotyk zapalování, dotyk obrobku s hrotem elektrody, stisk spouště svařovacího hořáku a zdvih hrotu elektrody.

#### **(obr. 31) EVO**

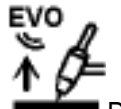

Dotkněte se obrobku pomocí hrotu elektrody, stiskněte spoušť svařovacího hořáku a zvedněte hrot elektrody; jakmile je elektroda zdvižena, generuje se vysokofrekvenční / napěťový výboj. Zvláště vhodné pro přesné bodové svařování.

# 6. PULZNÍ SVAŘOVÁNÍ - ( sektor N , obr. 32,33,34,35)

Zvolte a potvrďte N sektor v pro přístup do pulzních režimů.

Vyberte si parametr, který chcete nastavit - poměr mezi horni a spodní výkonovou hladinou (Duty cycle %), výkonovou úroveň (Pulse level A) nebo frekvenci (Pulse frequency Hz) . Potvrďte stisknutím ovladače a nastavte požadovanou hodnotu.

Opětovným stisknutím ovladače potvrďte a uložte výběr (viz tabulka níže)

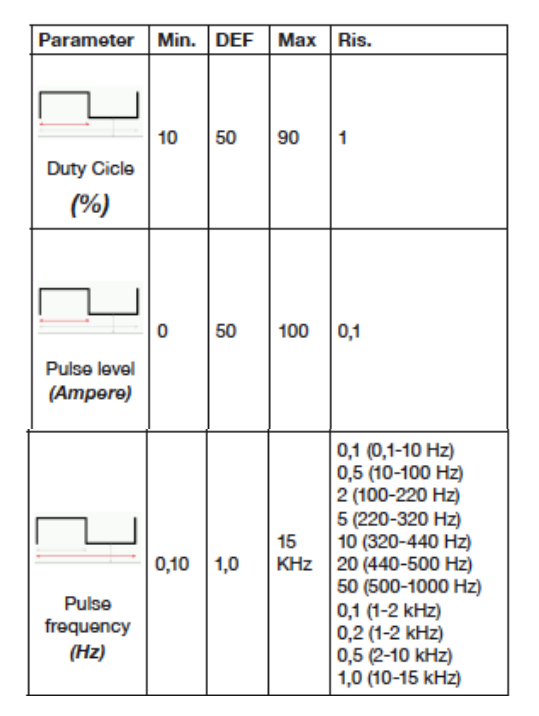

Nastavení lze provést také v rámci parametrů procesu (viz oddíl 7.3, obrázky 67-70). Volbou XP je možné nastavit svařovací pulzní oblouk s velmi vysokou frekvencí (koncentrovanější oblouk). Při XP pulzním oblouku jsou veškeré parametry pevně stanoveny a definovány (viz obr. 73)

# 7. MENU ( sektor M, obr. 36,37)

Vyberte a potvrďte sektor nabídky pomocí dotyku prstem.

## 7.1 SVAŘOVACÍ PROCES (obr. 38,39,40)

TIG DC Process TIG DC APC Process Processo TIG AC TIG MIX AC+DC Process MMA DC Process MMA AC Process

## 7.2.PŘÍSLUŠENSTVÍ obr. 41,42)

Vyberte a potvrďte volbu mezi některým z níže uvedených příslušenství stisknutím tlačítka. Návod k použití se nachází uvnitř každého příslušenství.

- Chladící jednotka
- Svařovací maska
- Jednotka podávání drátu
- Plazmová jednotka
- Záznamník dat
- Kontrola kvality
- Robotický interface
- Uživatelská registrace
- Limity

## 7.3 PARAMETRY PROCESU SVAŘOVÁNÍ

#### (obr. 43,44)

Zvolte a potvrďte zvolený parametr, například :

## TIG PROCES

- Režim uvedení do provozu (viz bod 4.3)
- Bodové svař. (viz odstavec 4.3)
- Typ zapalování oblouku (viz odstavec 5)
- Předfuk (viz tabulka nastavení PARAMETRŮ)
- Dofuk (viz tabulka nastavení PARAMETRŮ)
- Průtok Tig Gas (aktivní pouze s příslušnou položkou snímače plynu - code436)
- Počáteční proud (viz tabulka nastavení parametrů)
- Doba první úrovně (viz tabulka pro nastavení parametrů)
- Počáteční čas sklonu (viz karta nastavení parametrů)
- Hlavní proud (viz karta nastavení parametrů)
- Konečný čas sklonu (viz karta nastavení parametrů)
- Koncový proud (viz tabulka nastavení parametrů)
- Doba koncového proudu (viz tabulka nastavení parametrů)
- Nastavení APC (pouze pro TIG DC viz kapitola 16)
- Pulzní svařování (viz kapitola 6)
- EVO START (pouze pro TIG DC viz kapitola 5 a obr. 71 a 72)
- Hot Start AC (pouze pro střídavý střídavý proud viz obr. 74 a 75). Tato funkce slouží k optimalizaci zapálení TIG AC pro každý průměr elektrody.
- AC waveform Penetration (pouze u TIG AC viz obr. 76 a 77 a tabulka AC WAVEFORM). Výběr tvaru vlny vhodného pro penetraci.

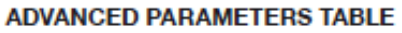

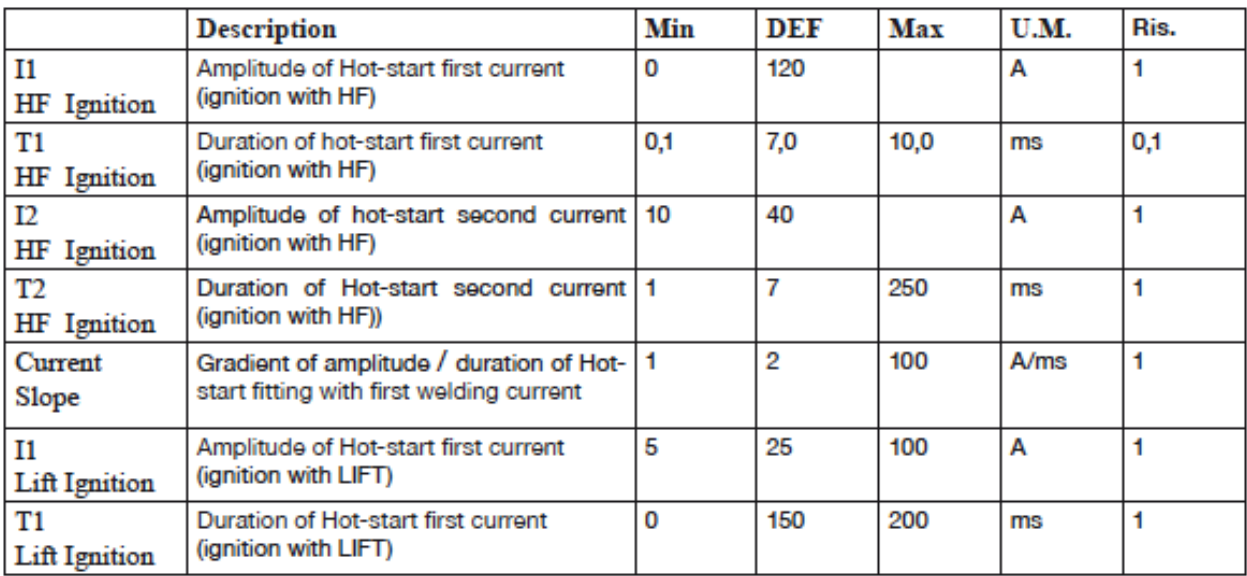

- Čištění křivky střídavého proudu (pouze u TIG AC viz obr. 78 a 79 a tabulka AC WAVEFORM). Volba tvaru vlny vhodného pro čištění.
- Frekvence střídavého proudu (pouze pro střídavý střídavý proud viz obr. 80 a 81). Nastavuje frekvenci střídavého proudu.
- Vyvážení střídavého proudu (pouze pro TIG AC viz obrázky 82 a 83). Upravuje procento penetrace půlvln. Pozitivní hodnota lepší penetrace, záporná hodnota lepší čištění.
- Nastavení amplitudy střídavého proudu (pouze pro střídavý proud)
- Směšovací cyklus (pouze pro TIG AC viz obrázky 107 a 108)
- Advanced parameters (viz tabulka).

#### MMA PROCES (kapitola 15)

• Aktuální nastavená hodnota (hlavní proud na obr. 84 a 85)

- Hot start (proud při startu za tepla viz obr. 86 a 87)
- Doba zahájení za provozu (viz obrázky 88 a 89)
- síla oblouku (viz obr. 90 a 91)
- Antistick (viz obr. 92 a 93)
- Napětí CUT OFF (pouze MMA DC obr. 94 a 95)
- VRD Redukce vakua (obr. 96 a 97)

#### 7.4 NASTAVENÍ - (obr. 45)

#### **7.4.1 Nastavení času ( obr. 46-47)**

Vyberte a potvrďte volbu tlačítkem. Nastavte datum a čas a potvrďte.

#### **7.4.2 Nastavení jazyka ( obr. 48)**

Vyberte a potvrďte volbu tlačítkem. Zvolte požadovaný jazyk a potvrďte.

## **7.4.3 Nastavení stylu interface ( obr. 50-51)**

Vyberte a potvrďte volbu tlačítkem. Zvolte požadovaný styl a potvrďte.

## **7.4.4 Nastavení jednotky měření ( obr. 52-53)**

Vyberte a potvrďte volbu tlačítkem. Zvolte požadovanou jednotku a potvrďte.

#### **7.4.5 Nastavení uzamčení obrazovky ( obr. 54-55)**

Vyberte a potvrďte volbu tlačítkem. Zvolte uzamčení obrazovky a potvrďte.

#### **7.4.6 Nastavení použití PIN kodu ( obr. 56-57)**

Vyberte a potvrďte volbu tlačítkem. Zvolte použít PIN kód a potvrďte.

## **7.4.7 USB management ( obr. 58-59)**

Vyberte a potvrďte volbu tlačítkem. Zvolte odstranit, aktualizovat firmware a instalace nastavení.

## **7.4.8 Externí interface ( obr. 60-61)**

Vyberte a potvrďte volbu otočným tlačítkem B. Zvolte baud rate 125 Kbps, Node Id2 a Node Id Master2

#### **7.4.9 LAN setup ( obr. 62-63)**

Vyberte a potvrďte volbu otočným tlačítkem B.

Pro zvolení optimálního tvaru křivky může napomoci i tato tabulka A - hlučnost oblouku B- čištění svarové lázně C- vnesené teplo D- koncentrace oblouku E - udržení kaloty na elektrodě 1=min./ 5=max.

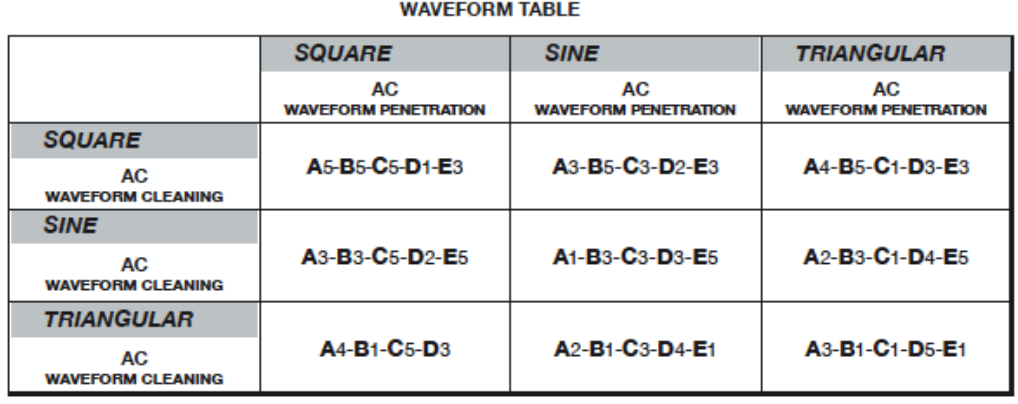

A Arc noise - B Cleaning - C Warm - D Arc concentration - E Electrode shape saving - N = 1 (min.) ÷ 5 (max.)

# 8. SEKTOR V - AC WAVEFORM - VLNY (obr. 98)

Tato funkce umožňuje vybrat optimální tvar AC křivky.

Pro kladnou (+ penetrace - penetration) i zápornou (- čištění - cleaning) část svařovací křivky je možné vybrat ze 3 tvarů. Dalšími funkcemi, které je možné nastavit, jsou AC balance, AC frekvence a AC amplituda.

Otočením tlačítka B vyberte funkci (svíti modře), stisknutím ovladače B se rozsvítí červeně a můžete nastavit požadovanou hodnotu.

#### Možnosti nastavení:

- Průběh a tvar AC křivky (viz obr. 99)
- Balance AC (obr. 100 a 101)
- AC frekvence (obr. 102 a 103)
- Nastavení amplitudy AC (obr. 102 a 103)

## 9. SEKTOR Z - TIG mix AC + DC (obr. 106)

Volbou této funkce lze navolit režim, kdy se střídá stejnosměrný a střídavý proud a lze je modifikovat (obr. 107 a 108.)

Tento způsob svařování má za cíl dosáhnout větší intenzity a koncentrace oblouku oproti klasickému svařování střídavým proudem.

# 10. SEKTOR I - JOB (obr. 109)

V rámci sektoru JOB je možné uložit jakoukoliv svařovací křivku se všemi nastavenými parametry (proces, zapalování, režim apod.) Tak, aby si je svářečka pamatovala. Vyberte a potvrďte sektor JOB.<br>LEGEND of SYMBOLS

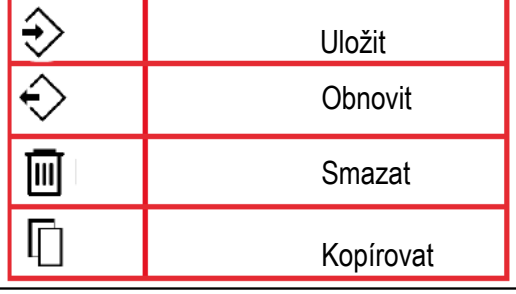

#### 10.1.ULOŽENÍ SVAŘOVACÍ ÚLOHY (obr. 110)

Stiskněte a vyberte číslo, kam chcete uložit program. V tomto příkladu n.1. Potvrďte výběr, který je zvýrazněn červeně.

Pomocí aktivního tlačítka viz obrázky 111 a 112. Chcete-li program 1 uložit do paměti, vyberte a potvrďte ikonu ULOŽIT a potvrďte.

#### 10.2.MODIFIKACE (obr. 113)

Chcete-li upravit nebo použít program, postupujte následovně:

- Zadeite nabídku JOB podle popisu v kapitole 10.1
- Vyberte JOB, kterou chcete upravit
- Vyberte a potvrďte sektor RESTORE. Program je k dispozici pro svařování.

• Pokud chcete změnit svařovací parametry, postupujte podle pokynů v kapitole 4.2 a následujících.

• Pokud chcete znovu uložit, postupujte podle pokynů v odstavci 10.1.

#### 10.3.SMAZÁNÍ ÚLOHY

Postupujte následovně:

- Zadejte nabídku JOB podle popisu v kapitole 10.1.
- Vyberte úlohu, kterou chcete smazat.
- Vyberte ikonu DELETE a potvrďte svou volbu.

# 10.4.KOPÍROVÁNÍ ÚLOHY (obr. 114,115,116)

Postupujte následovně:

• Zadejte nabídku JOB podle popisu v kapitole 10.1

• Zvolte JOB, který chcete zkopírovat, a vyberte sektor KOPÍROVÁNÍ.

Zvolte číslo paměti, kam chcete uložit kopírovanou JOB.

Potvrďte vybranou paměť. Zvolte a potvrďte ikonu COPY.

10.5.SVAŘOVÁNÍ S ÚLOHOU (obr. 114,115,116)

Zadejte nabídku JOB podle popisu v kapitole 10.1 Vyberte a potvrďte požadované číslo.

Vyberte a potvrďte sektor JOB MODE

Program je k dispozici pro svařování a nelze měnit žádný parametr.

10.6.ODHLÁŠENÍ Z ÚLOHY (obr. 114,115,116)

Zvolte a potvrďte sektor JOB1 (obr. 117) Vyberte a potvrďte sektor JOB MODE (obr. 118)

## 11. SEKTOR S

Tento sektor je umístěn v horní části displeje. Obsahuje souhrnně informace o svařovací a chladicí jednotce - nastavení, blokování a další funkce.

## 12. Test plynu - SEKTOR T

Funkce umožňuje nastavení průtoku plynu. Po zapnutí funkce se elektronicky ovládaný ventil otevře. Po dobu 30 sekund se rozsvítí symbol, který mění barvu každou sekundu; po uplynutí doby se elektronicky řízený ventil automaticky uzavře; při stisknutí tlačítka kodéru během této doby se elektronicky řízený ventil zavře.

## 13. TIG DC APC ( activ power control)

Tato funkce funguje tak, že při zkrácení délky oblouku se proud zvyšuje a naopak;

Zdroj tím udržuje konstantní výstupní napětí.

Obsluze to umožňuje ovládat tepelné zatížení a penetraci pouze pohybem svařovacího hořáku. Amplituda změny proudu vůči napětí je nastavitelná pomocí parametru APC.

Zvolte a potvrďte proces svařování APC (obr. 64). Zvolte a potvrďte APC aktuální nastavení APC (obr. 65-66). Nastavte a potvrďte amplitudu.

## 14. TIG AC DC SVAŘOVÁNÍ

Tento svařovací stroj je vhodný pro svařování metodou TIG DC: nerez, konstrukční ocel i pro metodu TIG AC: hliník, mosaz a hořčík

(TIG AC pouze pro art. 394, 395, 396)

Připojte konektor zemního kabelu ke kladnému pólu (+) svařovacího stroje a svorku k obrobku co

nejblíže ke svařovacímu bodu a ujistěte se, že je dobrý elektrický kontakt.

- Připojte napájecí konektor hořáku TIG do polohy záporný pól (-) svařovacího stroje..
- Připojte konektor hořáku ke konektoru P svařovacího zařízení.
- Připojte přípojku hadice hořáku k přípojce stroje E a plynové hadici přicházející z regulátoru tlaku válců k plynové armatury H.
- Zapněte zařízení.
- Nastavte parametry svařování podle popisu v předchozích kapitolách.
- Nedotýkejte se elektrických součástí a výstupních svorek, pokud je zařízení napájeno.
- Průtok inertního plynu musí být nastaven na hodnotu (litry za minutu) přibližně 6-násobek průměru elektrody.

• Pokud používáte příslušenství pro plynové čočky, musí se dodávka plynu snížit přibližně o 3-násobek průměru elektrody.

• Průměr keramické trysky musí být mezi 4 a 6 násobkem průměru elektrody.

Obvykle je nejčastěji používaným plynem ARGON, protože stojí méně než ostatní inertní plyny. Směsi ARGON se však mohou používat také s max. 2% HYDROGEN pro svařování nerezové oceli a směsi HELIUM nebo ARGON-HELIUM pro svařování mědi.Tyto směsi zvyšují teplo oblouku při svařování, ale jsou také mnohem nákladnější. Pokud se používá plyn HELIUM, zvyšte litry za minutu až na 10násobek průměr elektrody (například průměr 1,6 x 10 = 16 litrů Helia). Použito v. 10 ochranných skel do 75A a D.I.N. 11 z 75A zapnuto.

#### 14.1 PŘÍPRAVA ELEKTRODY

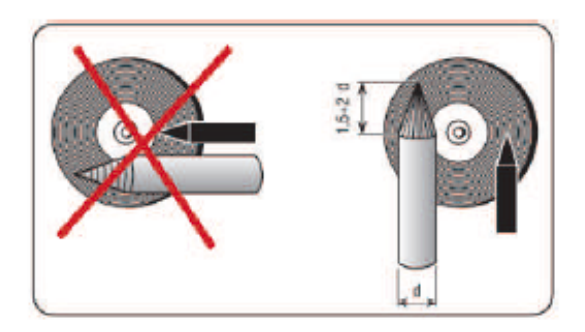

## 15. SVAŘOVÁNÍ MMA - S OBALENOU **ELEKTRODOU**

Tento svařovací stroj je vhodný pro svařování všech druhů elektrod, s výjimkou celulózových (AWS 6010).

• Ujistěte se, že spínač je v poloze 0, poté připojte svářecí kabely, dodržujte polaritu požadovanou výrobcem elektrod, které budete používat; také připojte svorku zemnicího kabelu k obrobku co nejblíže svaru a ujistěte se, že je dobrý elektrický kontakt.

• Nedotýkejte se svařovacího hořáku nebo svorky elektrod a uzemňovací svorky.

- Zapněte přístroj pomocí spínače.
- Vyberte proces MMA podle bodu 4.5.

• Nastavte proud na základě průměru elektrody, polohy svařování a druhu spoje, které se má provést.

• Vždy si zapamatujte stroj a po svaření odpojte elektrodu od svorky. Chcete-li změnit svařovací parametry, postupujte následovně:

Vyberte a potvrďte sektor vzhledem ke svařovacím parametrům. Potvrzení umožňuje přístup k následujícím parametrům svařování:

• HOT START CURRENT nastavitelný od 0 do 100% svařovacího proudu. Tato funkce usnadňuje zapálení oblouku, při každém restartu svařování poskytuje nadproud.

- HOT START TIME nastavitelný od 0 do 1 s.
- ARC FORCE je nastavitelná od 0 do 100%.
- ANTISTICK: tato funkce automaticky vypne svařovací zdroj, pokud se elektroda drží na svařovaném materiálu a umožňuje ruční demontáž bez poškození držáku elektrody.

# 16. DÁLKOVÉ OVLÁDÁNÍ

Pro dálkové ovládání hodnoty svařovacího proudu pro tento agregát lze připojit následující dálkové ovládání:

TIG hořák s tlačítky START a UP / DOWN Nožní proporcionální ovladač /pedál (používá se při svařování TIG).

Dálkový ovladač/potenciometr (používá se při svařování MMA).

Ovládací prvky, které obsahují potenciometr, nastavují svařovací proud od minimálního k maximálnímu proudu nastavenému ve svařovacím zdroji.

Ovládací prvky s řízením UP / DOWN nastavují svařovací proud z minimální na maximální hodnotu v celém rozsahu pro nastavený režim.

# 17. CHYBOVÁ HLÁŠENÍ 18. ÚDRŽBA ZAŘÍZENÍ

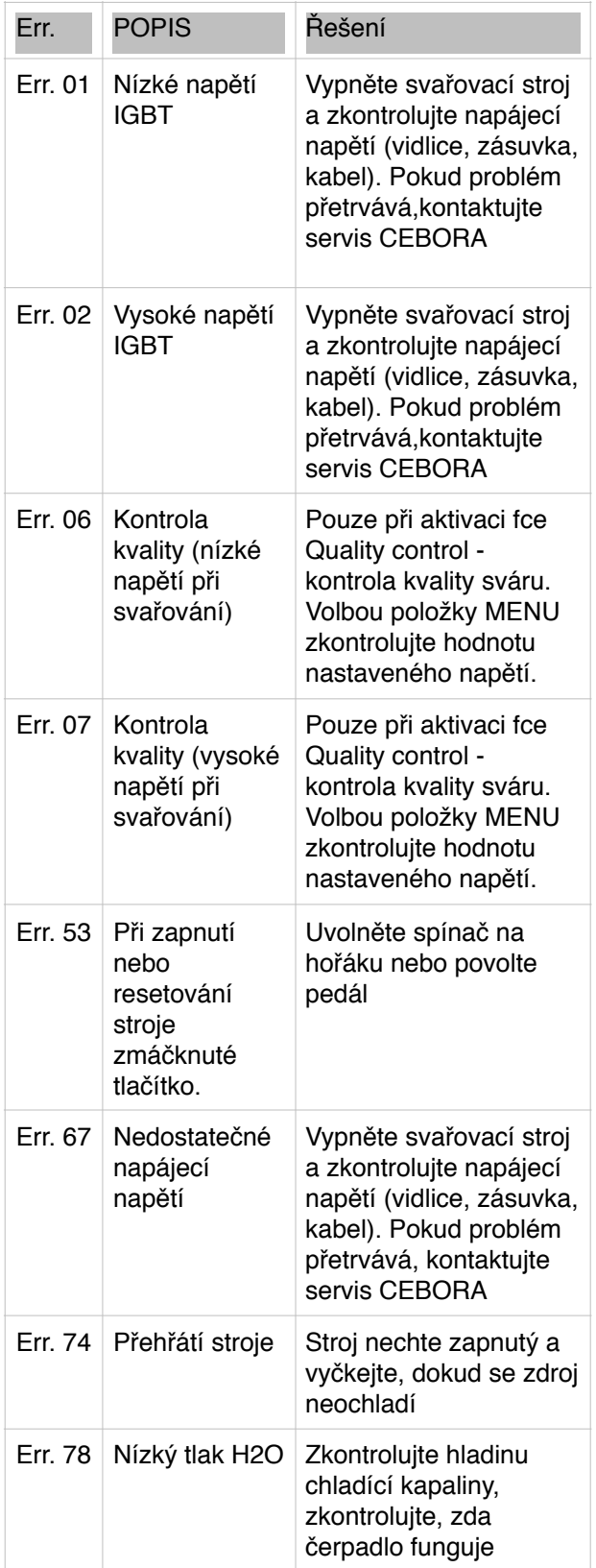

Veškerá údržba musí být provedena proškolenou osobou a dle CEI 26-29 (IEC 60974-4) standardů .

## 18.1 ÚDRŽBA ZDROJE

V případě údržby uvnitř spotřebiče se ujistěte, že přepínač G je v poloze "O" a že je napájecí kabel odpojen od sítě.

Pravidelně také čistěte vnitřek spotřebiče a odstraňte veškerý kovový prach pomocí stlačeného vzduchu.

## 18.2 ÚDRŽBA ZDROJE

Po provedení opravy dbejte na to, abyste kabeláž zajistili tak, aby byla zajištěna bezpečná izolace mezi primární a sekundární stranou zařízení.

Zabraňte tomu, aby se dráty dostaly do kontaktu s pohyblivými díly nebo díly, které se během provozu zahřívají.

Namontujte všechny svorky zpátky, jako na původním stroji, aby nedošlo ke kontaktu mezi primární a sekundární stranou v případě náhodného přetržení nebo odpojení vedení.

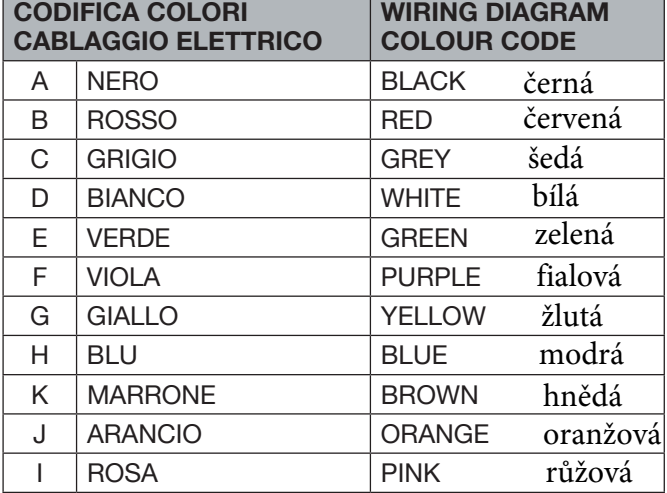

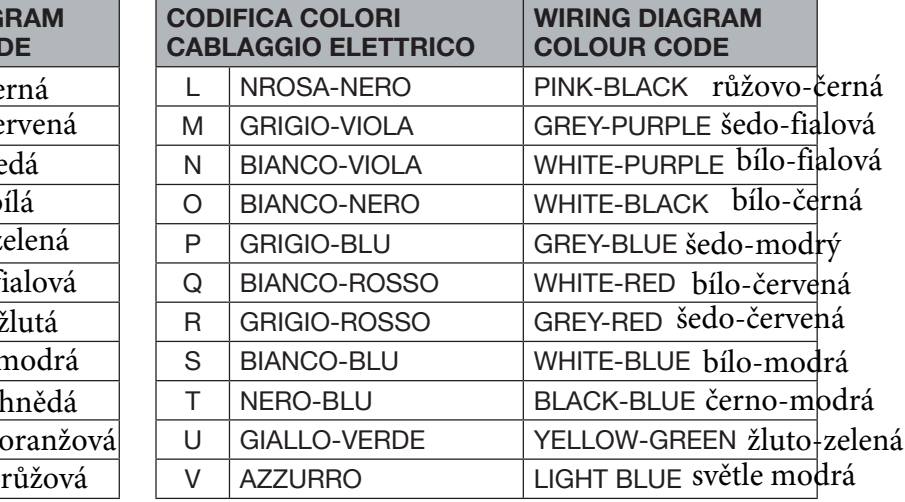

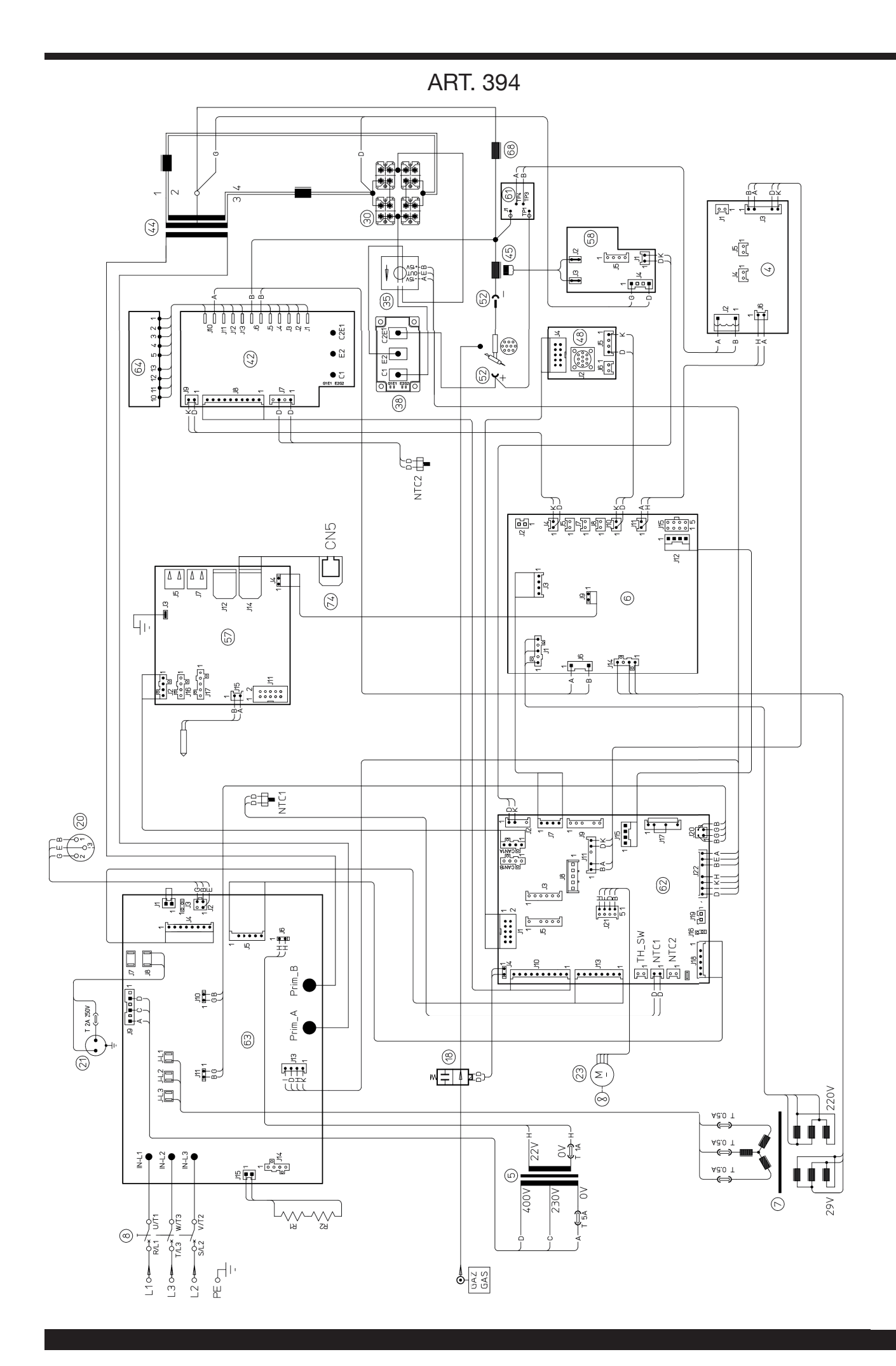

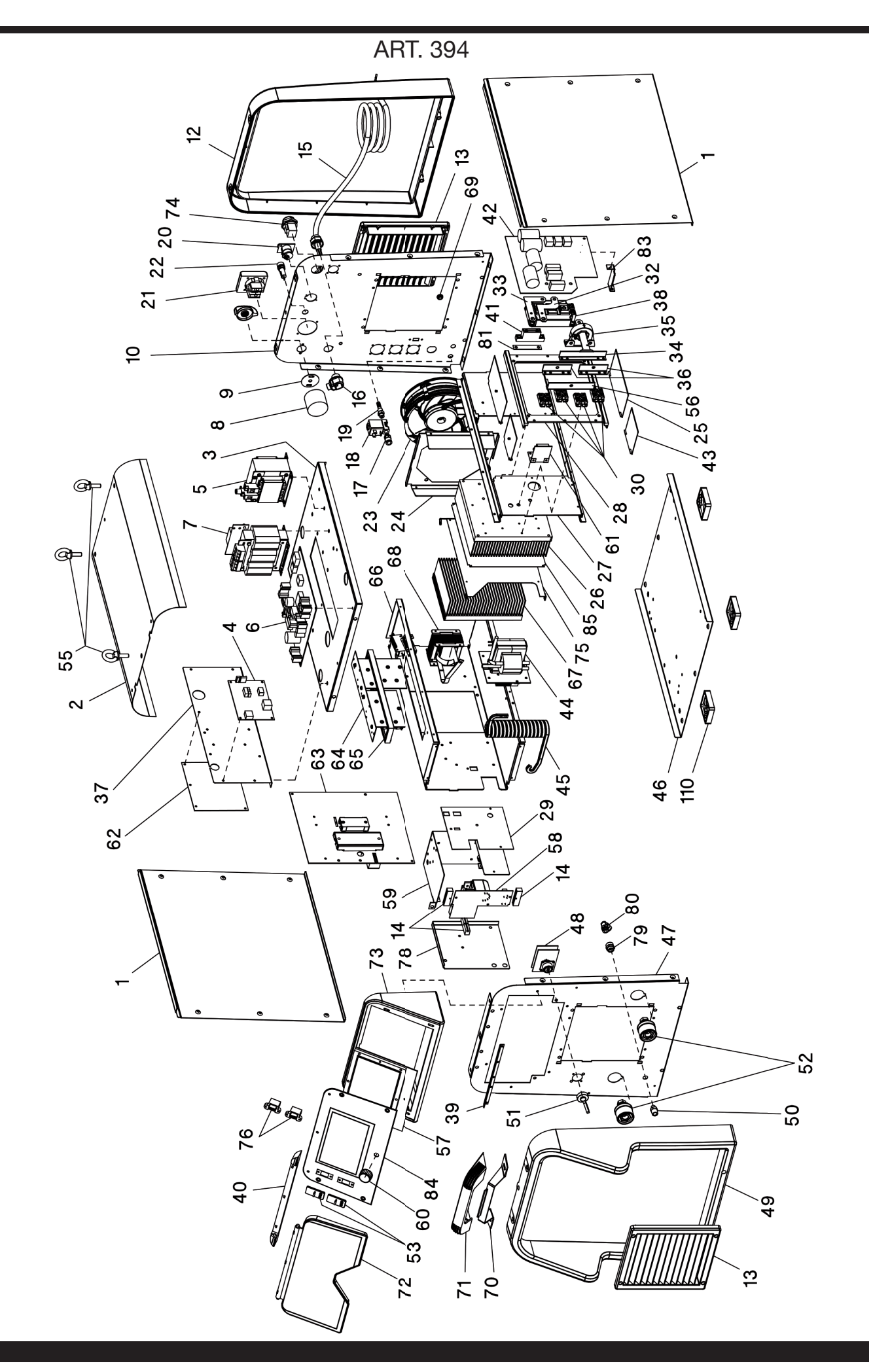

## ART. 394

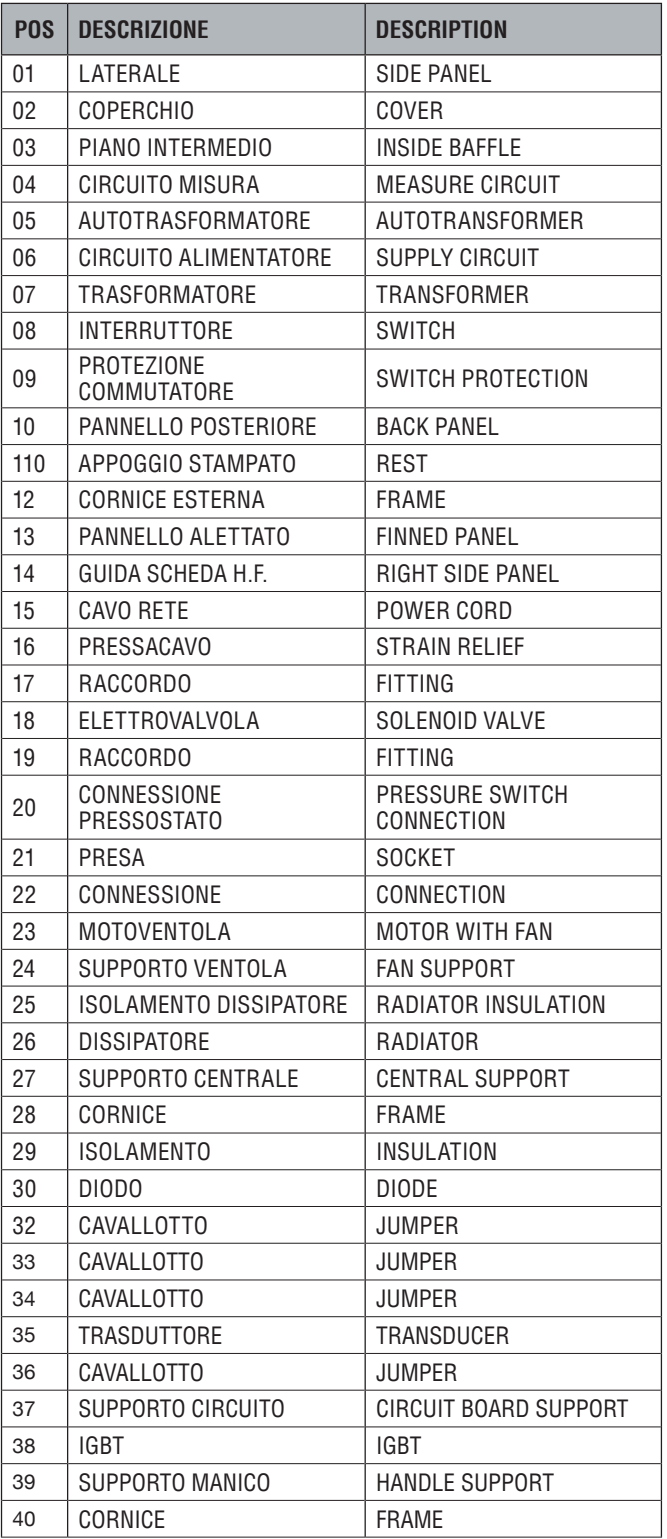

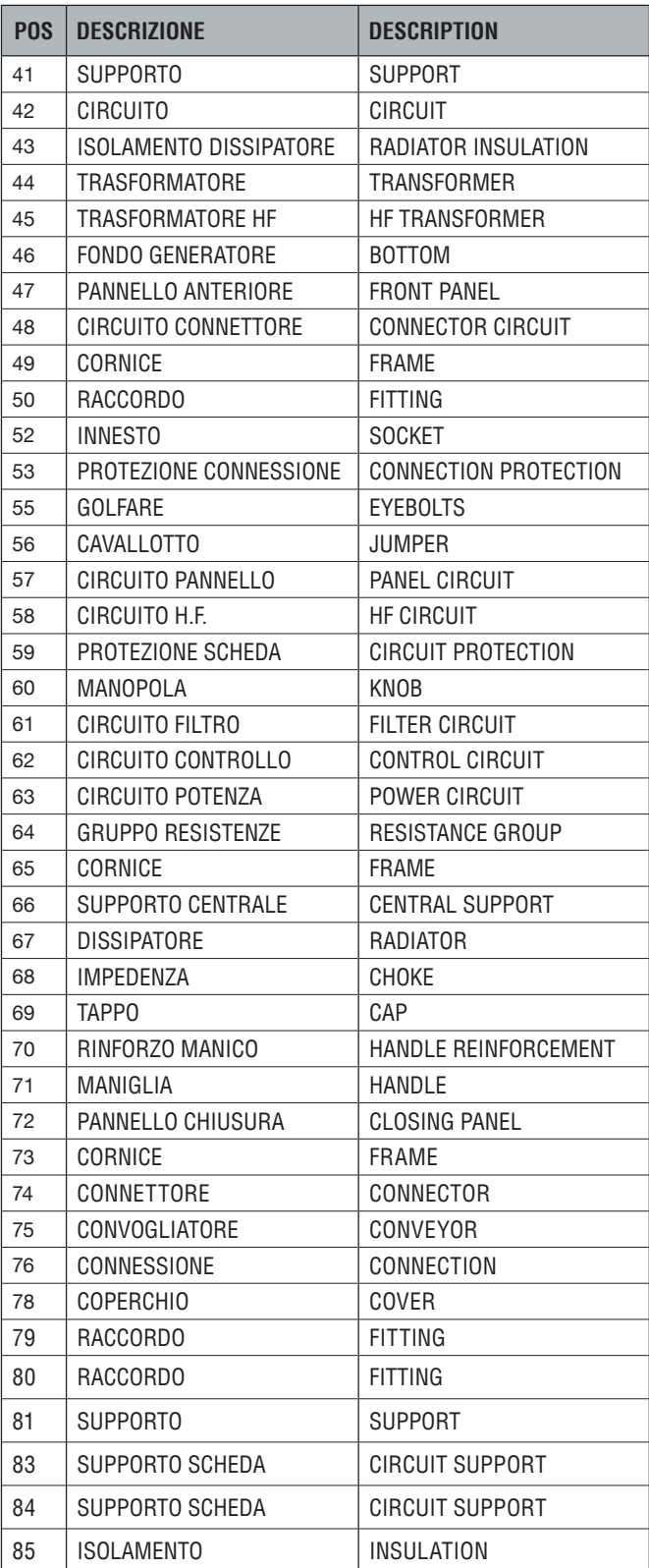

La richiesta di pezzi di ricambio deve indicare sempre: numero di articolo, matricola e data di acquisto della macchina, posizione e quantità del ricambio.

When ordering spare parts please always state the machine item and serial number and its purchase data, the spare part position and the quantity.